# Data Logging Service (DLS) Version 1.6.2-6-g44e2856

Florian Pose, <fp@igh-essen.com> **IgH** Ingenieurgemeinschaft

The "DLS" is a data logging system capable of collecting high-frequency data over a long period and storing them in a highly compressed fashion. Its objective is to grant the user unrestricted, high-performance access to the acquired data at all times: whether the overview for a whole year or just a tiny variation in a fraction of a second is needed.

> Essen, April 3, 2024 Revision 1.6.2-6-g44e2856

# Contents

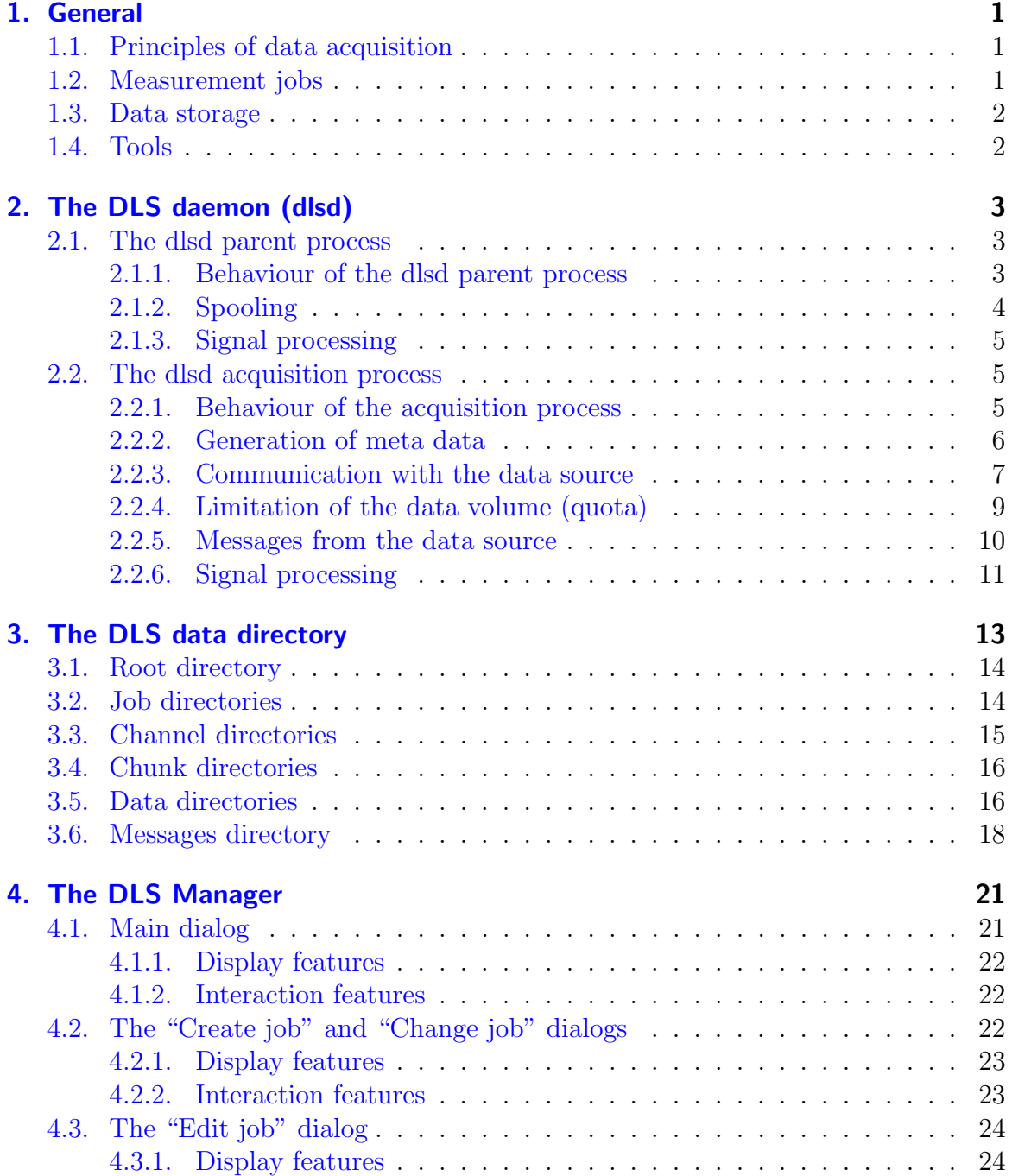

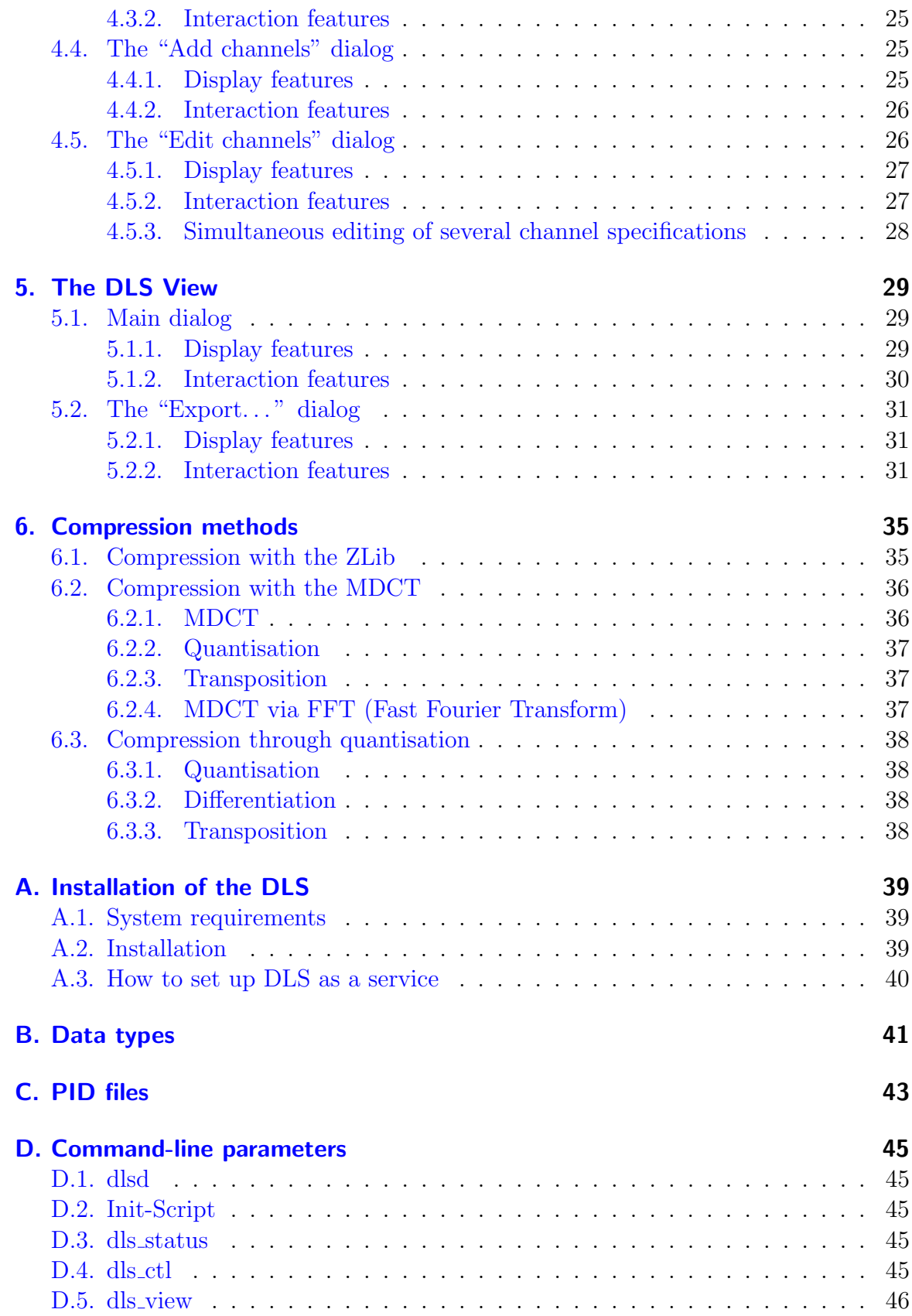

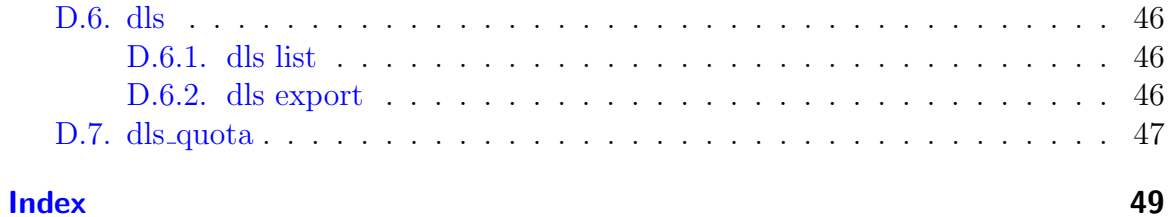

# <span id="page-6-3"></span><span id="page-6-0"></span>1. General

# <span id="page-6-1"></span>1.1. Principles of data acquisition

The "Data Logging Service" (hereinafter DLS) is a data logging system that is not only able to collect, compress and store any type of measured data over a long period, but also to display them quickly whenever required.

Prerequisite for a data logging process is a *data source*, which provides the measured data. In this case it is a server that provides the measured data of the  $rt\_lib$ , developed by the IgH, via the network. The communication with the data source is described in [subsection 2.2.3.](#page-12-0)

All data to be delivered are organised in channels. A channel is the abstraction of a measurable physical quantity provided by the data source. The properties of a channel are the unit, the maximum sampling frequency and the data type.

The DLS can connect to the data source and thus interrogate the information via the provided channels. In the same way it is then capable of requesting and receiving the measured data for specific channels.

# <span id="page-6-2"></span>1.2. Measurement jobs

The DLS acquires data by means of so-called *measurement jobs*. They comprise general specifications for data acquisition along with the list of the channels to be included and their specifications. A measurement job is always bound to a certain data source. It is possible that any number of measurement jobs is available at the same time.

Data from different channels can simultaneously be acquired within the scope of one measurement job. For this purpose, every channel to be included must be provided with a so-called *channel specification*. This summarises the conditions, under which data from a certain channel are to be acquired and stored. It includes the sampling frequency, the block size, the meta data to be acquired (see [subsection 2.2.2\)](#page-11-0), the meta reduction ratio and the compression method.

### <span id="page-7-2"></span><span id="page-7-0"></span>1.3. Data storage

The acquired data are stored in the DLS data directory together with the acquisition specifications, time and channel information and sorted according to measurement jobs. This is the current directory by default. If another storage location is desired, this fact can be communicated to the programs of the DLS package either via the command line parameters (option  $-d$ ) or stored in the environment variable \$DLS DIR. The search order is always: Parameter – environment variable – current directory.

It is certainly possible that several DLS data directories exist at a time, which, however, must be served by different instances of the DLS daemon (see [section 2.1\)](#page-8-1).

A detailed description of the DLS data directory's structure and the data contained therein can be found in [chapter 3.](#page-18-0)

## <span id="page-7-1"></span>1.4. Tools

- DLS Manager Measurement jobs can be edited by means of a graphical user interface, the DLS Manager (see [chapter 4\)](#page-26-0). It allows the user to create new measurement jobs and adapt existing ones. This can be done during a data acquisition. The user can also see whether data acquisition is currently being performed.
- **DLS View** A graphical tool *DLS View* is provided to view the data (see [chapter 5\)](#page-34-0). The user can have any of the channels involved in a measurement job be displayed above a common time scale. Here, it is also possible to navigate in the time window and to determine individual data values.
- dls The command line tool dls recognises commands to view and export data that have already been acquired. See [section D.6](#page-51-1) for a list.
- **Init-Script** An init script is provided for starting and stopping the dlsd and all associated services. It recognises the parameters start, stop, restart and status. The configuration of the service is made via a sysconfig file which contains all required variables. It is recommended to export the included variables via the profile script, which is provided as well, and to thus make them accessible to all users.
- dls status The Script *dls status* serves for the general monitoring of the data acquisition. It is a command line tool that can display the basic readiness for data logging for a certain DLS data directory. It displays whether the DLS parent process is running, which measurement jobs are available and whether for these jobs the corresponding DLS acquisition processes are running.

# <span id="page-8-4"></span><span id="page-8-0"></span>2. The DLS daemon (dlsd)

The DLS daemon (short: dlsd) serves for the entire data acquisition and data storage. It is a process that is running in the background (without being connected to a console) and is bound to a specific DLS data directory. It must always be running when data are to be acquired.

A representation of the entire system architecture can be seen in [Figure 2.1.](#page-8-3)

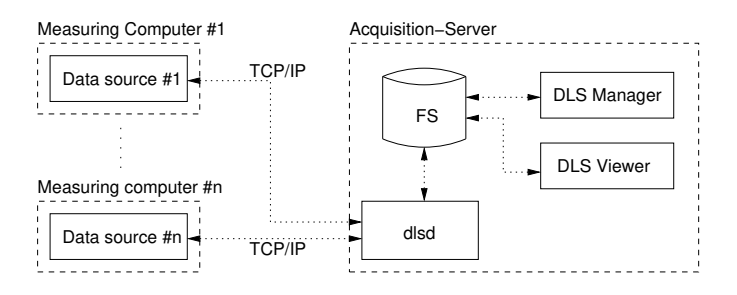

<span id="page-8-3"></span>Figure 2.1.: Architecture

### <span id="page-8-1"></span>2.1. The dlsd parent process

A dlsd process started by the user or system will monitor the measurement jobs. It is then called dlsd parent process. In the memory it holds available a list of dedicated copies of the job specifications existing in the DLS data directory, which additionally contain information on the associated acquisition processes.

Every started parent process must work in a different DLS data directory. This is ensured by implemented protective mechanisms (PID files, see [Appendix C\)](#page-48-0).

#### <span id="page-8-2"></span>2.1.1. Behaviour of the dlsd parent process

Initially, the parent process reads in all measurement job specifications in the DLS data directory and fork a child for every active measurement job (dlsd acquisition process, see [section 2.2\)](#page-10-1), which will thereafter serve for the data acquisition of the measurement job concerned. Subsequently, it performs the following tasks in a defined time interval:

- <span id="page-9-1"></span>• Check whether signals have been received in the meantime. That can happen, for instance, when the dlsd is to be terminated or when one of the acquisition processes was terminated (see [subsection 2.1.3\)](#page-10-0).
- Check the spooling directory for new entries. If in the spooling directory one or more files are found, they are assessed as spooling information and processed as described in [subsection 2.1.2.](#page-9-0)
- Check of the acquisition processes. The parent process shall ensure that for every active measurement job there will always run a corresponding acquisition process.

## <span id="page-9-0"></span>2.1.2. Spooling

A spooling process helps to ensure a smooth operational sequence when measurement jobs are changed during data acquisition. Since the measurement jobs are organised in files, without such a process the requirement that a specifications file is not simultaneously read by the dlsd while the user is writing would not safely be met. This might result in processing errors.

Therefore, the DLS data directory contains a subdirectory spool. The dlsd parent process empties this directory when starting and will then, once only, enter all job specifications. Thereafter, it will access the job specifications for reading them only when accordingly and explicitly requested by a spooling command.

For the dlsd, a valid spooling command is a file with any name in the spooling directory, which contains only an ASCII-coded job ID (positive integer). This ID enables the dlsd to decide what to do:

- If it does not yet know a job with this ID, it will assume that the job has been newly created. It will import it and start the corresponding acquisition process, if required.
- If, however, it knows a job with this ID and the file with the job specifications exists (job.xml see chapter [section 3.2\)](#page-19-1), the specifications will be newly read in and the acquisition process will be started, stopped or notified, as appropriate.
- If it knows a job with this ID but the specifications file does not exist, the dlsd will assume that the job was deleted. It will terminate a possibly running acquisition process and cancel the specification from its list.

Generally, the spooling file is deleted to confirm that the new information has been received. If an error occurs during processing, the file will be left in the spooling directory.

### <span id="page-10-3"></span><span id="page-10-0"></span>2.1.3. Signal processing

The following signals are processed by the dlsd parent process:

SIGCHLD A child process was terminated. This may have different reasons:

- The process was explicitly terminated and has the return value 0 (no error). In that case it will be restarted with the next check, because the process was not terminated according to the specifications and the data acquisition must be continued as soon as possible.
- The process has detected an internal error and has terminated itself with the return value  $-1$ . This will be recognised accordingly by the parent process so that the process will not be restarted. The user, however, will not receive an explicit warning that the data acquisition has stopped running. A message will only be sent to the syslogd.
- The process had a timing error and has terminated itself with the return value  $-2$ . The process will be restarted by the parent process after a defined time span has elapsed.
- SIGINT/SIGTERM The dlsd is to be terminated. The parent process will forward the signal to all of its child processes, wait until they have stored their data and then terminate itself with the return value 0 (no error).
- SIGSEGV and others These signals are monitored for safety and treated alike by the dlsd parent process and acquisition process. When such a state occurs, the process will leave a file with the name  $error\langle PID \rangle$  in the DLS data directory which contains information about the signal received and shortly thereafter terminate itself with the return value −3.

# <span id="page-10-1"></span>2.2. The dlsd acquisition process

The acquisition process that was split off the dlsd parent process serves for the communication with the data source, the compressing of the received data and the storing of the compressed data on the hard disk. It is associated with a specific measurement job that was assigned to it by the dlsd parent process at the start. This measurement job is uniquely identified via the DLS data directory and the corresponding measurement job ID. All data referring to this job are stored there in the subdirectory  $job < ID >$  (see [chapter 3\)](#page-18-0).

### <span id="page-10-2"></span>2.2.1. Behaviour of the acquisition process

The dlsd acquisition process will first import the specifications of its measurement job from the central specifications file  $job < I_D$  /job.xml and then connect via TCP/IP

<span id="page-11-1"></span>with the data source indicated there (description of the communication protocol, see [subsection 2.2.3\)](#page-12-0).

For every channel the acquired measured data go to a so-called *block buffer*. When this is full, the data will be block-wise compressed, stored and indicated with the time stamp of the first data value in the block. The advantage of this approach is that the compression does not require a streaming process and the individual data values will be clearly identifiable later on. The size of this data block (and thus of the block  $buffer)$  can be defined by the user in the channel specifications.

In this connection, a sequence of data blocks that is continuous in terms of time is designated as chunk. This contains those measured data of an individual channel that have been acquired in a continuous, completed time domain. It combines the underlying channel specification with the real properties of the respective channel of the data source and the ultimately acquired data (see [section 3.4\)](#page-21-0).

### <span id="page-11-0"></span>2.2.2. Generation of meta data

In order to provide a fast preview even with large amounts of data, the DLS acquisition process does not only store the ("generic") data values that were received from the data source but additionally saves data that have been aggregated over certain time spans, so-called "meta data". The latter exist in various reduction levels, the so-called "meta levels". A read process can then - according to the desired resolution - decide, which meta level it is going to use and thus load the data very quickly.

Mathematically, this means that the complexity of the algorithm for the loading of n data values of a time span  $\Delta t$  and a sampling frequency f, where:  $n = \Delta t \cdot f$  no longer is  $O(n)$ , i.e. linear dependent on the number of underlying data values in the period, but remains dependent only on the number of supporting points desired in the current resolution, which again is independent of the number of underlying data values. Accordingly, in terms of time and storage requirement, the algorithm is of order  $O(1)$ .

To generate the (redundant) meta data, in the dlsd acquisition process a so-called meta buffer is provided in parallel with the block buffer. This buffer has a capacity for  $u$  data values with  $u$  being the so-called meta reduction ratio, which the user can define in the channel specifications. The meta reduction ratio applies for all levels. When the meta buffer is full, from the u generic data values a "meta data value" of meta level 1 will be generated and stored there in a block and a meta buffer. For these buffers again the same rules apply as for the level of the generic data, i. e. the meta levels are generated in "cascaded" fashion. Accordingly, storage space for a new level will be reserved only when the first meta value of this level is provided.

There are different types of meta data, which can also be generated simultaneously. At present the following types are supported:

- <span id="page-12-1"></span>**Mean values** ("mean", mask bit 0) A meta value of level n is the arithmetic means value of u values of level  $n-1$ .
- **Minima** ("min", mask bit 1) A meta value of leveln is the smallest of u values of level  $n-1$ .
- **Maxima** ("max", mask bit 2) A meta value of level n is the largest of u values of level  $n-1$ .

Which types of meta values are ultimately to be generated during the data acquisition, can be determined by the user in the channel specifications with the so-called meta mask. This is produced by the bit-wise OR operation of the indicated mask bits. (Examples: "Mean values, minima and maxima" corresponds to meta mask 7, "only mean values" corresponds to meta mask 1, and "minima and maxima" corresponds to meta mask 6).

It is almost always the case that when completing a chunk less than  $u$  values remain on a level. From these values no further meta value will be generated since when being displayed this data value would in all likelihood be narrower than one pixel. The values remaining in the meta buffers will consequently be discarded.

#### <span id="page-12-0"></span>2.2.3. Communication with the data source

The communication with the data source is effected via the protocol for the  $rt\_lib$  (version  $\geq$  2.7) from IgH based on XML. The connection to the data source is established via TCP/IP (port 2345).

Identification of the data source After the connection has been established, first a  $\leq$  connected > Tag is awaited, which as name attribute must contain the value MSR  $(\text{German }, \text{Message - Steuern - Regeln", which means "instrumentation and control").$ The coded version of the data source software in the version attribute is checked for compatibility with the current dlsd version. Additionally, the  $\leq$ connected  $\geq$ -Tag may contain an arch attribute, which contains the architecture ("endianness") of the data source and thus of the binary data sent. Potential values are big (for "big endian") or little (for "little endian"). If no arch attribute exists, the source architecture is assumed to be "little endian" and a warning is issued.

**Determination of the maximum sampling frequency** When the  $\leq connected$ -Tag sent from the data source has been received and verified, the acquisition process will first query the MSR parameter */Taskinfo/Abtastrate* (sampling frequency) and then wait for the answer. This value (the maximum sampling frequency of the data source) will later be needed for checking the plausibility of the channel specifications and for calculating the reduction ratio of the sampling frequencies.

**Readout of all channels** Subsequently, the complete list of the channels provided by the data source will be requested with an  $\langle \langle r \rangle$  command. The response of the data source must begin with an introductory <channels>-Tag, which is followed by the individual channels, which are described in a  $\langle$  channel  $\rangle$ -Tag each. The end of the channel list is again marked with a  $\langle$ -channels  $\rangle$ -Tag.

Example of a response of the data source to an  $\langle \langle r \rangle$  command:

```
< channels >
\lechannel name="/Time" unit="s" alias="" index="0" \leftrightarrowtyp =" TDBL " bufsize ="50000" HZ ="10000" value ="1112814601.3209"/ >
<{\tt channel \ name}="TashofContent{\tt Content}+{\tt Experiment}alias ="" index ="6" typ =" TUINT" bufsize ="50000" HZ ="10000" value ="22"/>
< channel name ="/ Taskinfo / Controller_Call_Time " unit =" us " alias ="" ←-
 index="7" type="TUIT" buffer = "50000" HZ="10000" value="99" / >< channel name ="/ Istwert / Kraft " unit =" N" alias ="" index ="9" ←-
   typ =" TDBL " bufsize ="50000" HZ ="10000" value =" -0.6745"/ >
\lambda < channel name="/Istwert/Druck" unit="bar" alias="" index="12" \leftrightarrowtyp =" TDBL " bufsize ="50000" HZ ="10000" value ="0.1372"/ >
</ channels >
```
Of the attributes in the  $\langle$ *channel* $\rangle$ -Tag the following will be saved for later use:

name – Channel name (unique)

- **unit** Unit of the channel (is stored as a string, optional)
- index The position of the channel within the list. This will later also be used as an identifier for a channel directory within the DLS data directory (see [chapter 3\)](#page-18-0).
- typ Data type. This must be one of the known data types from the table in [Appendix B,](#page-46-0) in order to enable the processing of any data received later on.
- bufsize Size of the circular buffer within the data source. This will later be used for checking the plausibility of a given sampling frequency:

 $\text{BlockSize} \cdot \text{Reduction} \leq \frac{\text{BufferSize}}{2}$ 

HZ - Channel-specific, maximum sampling frequency.

All of these channel information details are filed in a list in the memory of each acquisition process and will be used for the plausibility checks whenever adding or changing a channel specification.

Start of data acquisition When the acquisition process recognises the channels list, the data acquisition will be started (unless it is required that previously the trigger parameter is waited for). This is done via the  $\langle x \rangle$  command, which is sent once for each channel to be acquired. Attributes of the command are:

channels - Contains the index of the queried channel in the list of all channels,

- <span id="page-14-1"></span>reduction - the (integer) scaling-down factor of the maximum sampling frequency of the channel to describe the absolute sampling frequency,
- **blocksize** the number of values to be sent in a block (this value being completely independent of the block size in the channel specification), and

coding - the coding of the data that is currently defined on  $Base64$ .

A typical command for starting the data acquisition of a channel could therefore look as follows:

```
< xsad channels ="7" reduction ="100" blocksize ="1000" coding =" Base64 "/ >
```
**Receipt of data** The acquisition process now waits for a  $\langle data \rangle$  tag that is the beginning of a block of channel data tags. This tag must contain a time attribute corresponding to the time stamp of all last data values each in the following channel data tags. These are expected to be  $\langle F \rangle$ -Tags, which contain the last measured data of a single channel each and have the attributes  $c$  (channel index) and  $d$  (coded measured data). The last  $\langle F \rangle$ -Tag must be followed by a  $\langle \rangle / \frac{data}{\rangle}$ -Tag tag that will return the acquisition process to the waiting state.

**Change of channel specifications** If a channel specification is changed during data acquisition, the acquisition process will send another  $\langle x s a d \rangle$ -Tag, which in addition to the new channel specifications contains an id attribute representing a (connectionwide) unequivocal command identifier. If the data source has accepted the channel specifications and if the next data of the channel involved definitively comply with the **new** specifications, the data source is expected to send an  $\langle ack\rangle$ -Tag tag beforehand, the attribute of which is the command ID of the respective  $\langle x s a d \rangle$ -Tags. The acquisition process, too, will then finally be changed to comply with the new channel specifications.

### <span id="page-14-0"></span>2.2.4. Limitation of the data volume (quota)

The dlsd knows mechanisms to limit the required storage space for the acquired data of a measurement job. Different criteria are supported for any exceeding of these limits:

- **Data quota** The entire volume of the job directory in the file system must not exceed a certain limit.
- **Time quota** The time range of all the acquired data of a measurement job shall not exceed a defined width.

<span id="page-15-2"></span>If the user has activated one or more quotas and the total set of acquired data exceeds one or more of the criteria, the oldest chunk in each case will be removed, until the criteria are no longer met. The newest chunk of each channel, however, will never be removed as here a data acquisition might just take place.

The task of deleting is undertaken by the DLS quota daemon. It must always run in parallel to the dlsd as soon as in at least one job quotas are configured. Starting is performed manually with:

#### \$ dls quota

For command line parameters refer to [section D.7.](#page-52-0)

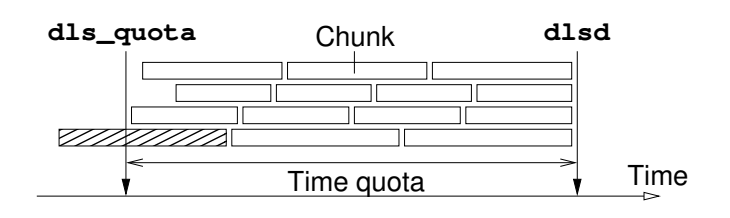

<span id="page-15-1"></span>Figure 2.2.: Compliance with the time quota

Since the DLS quota daemon can always only remove complete chunks all at once, a successive deletion would not be possible, if the acquired data of a channel consisted of one single chunk only. Therefore, it must be ensured that always many small chunks exist, even if the dlsd acquisition process has not been interrupted.

Hence, the dlsd acquisition process monitors the quota criteria for itself. With the quota activated it makes sure that always sufficient individual chunks are produced within the critical span [\(Figure 2.2\)](#page-15-1). For this purpose it splits every set quota criterion into equal portions and independently begins a new chunk whenever one of these finer criteria is exceeded.

As the completion of a chunk may be very time-consuming, which is incompatible with the real-time requirement of the dlsd acquisition process, a dedicated process is generated for storing the remaining, acquired data. This "clean-up process" will now store all the data of the current chunk, while the acquisition process simply discards them and addresses the acquisition of the data of the newly started chunk. After completion of the "old" chunk the clean-up process will quit automatically.

### <span id="page-15-0"></span>2.2.5. Messages from the data source

The data source can – in addition to the measured data – send messages at all times. These messages contain notes of the user to be included in the data stream, warnings or error conditions. Messages are of the following types:

- <span id="page-16-1"></span>info - Information that is merely intended for the current acquisition process.
- warn A warning from the data source.
- error An error occurred in the data source.
- crit error An error rendering further operation difficult or impossible has occurred in the data source.
- **broadcast** A message for all processes that are currently connected with the data source.

A message is always sent by the data source as a single XML tag, whose title includes the type of the message. Moreover, the title contains an attributetime indicating the time stamp of the message in seconds and - according to the message - an attribute text, which will not be evaluated any further by the dlsd.

A typical messages tag looks as follows:

```
\epsilonbroadcast time="1093072549.866241" text="test message"/>
```
The dlsd acquisition process stores the messages in the subdirectory messages of the job directory (see [section 3.6\)](#page-23-0). Just like the measured data, messages are organised in chunks. The chunk concept, however, has somewhat been modified here: Chunks that contain messages are not continuous in terms of time and are created only to allow simpler deletion of certain time spans from messages later on.

### <span id="page-16-0"></span>2.2.6. Signal processing

The following signals are processed by the dlsd acquisition process:

- **SIGINT/SIGTERM** The acquisition process is to be terminated. Hereupon, it will immediately terminate the connection to the data source and save the data remaining in the memory to the hard disc. This may take a few seconds, as possibly a lot of files needs to be written. If no error occurs in the process, the process will quit with a return value of 0.
- SIGHUP When receiving this signal, the acquisition process must newly read in its specification data. Subsequently, it will check at once, whether - according to the new specifications - it must continue to acquire data at all. If not, it will initiate the termination as is done with SIGINT or SIGTERM. Otherwise, it will send potentially changed specifications to the data source and continue to acquire data after confirmation (see [subsection 2.2.3\)](#page-12-0) under the new conditions.
- SIGCHLD A "clean-up process" (see [subsection 2.2.4\)](#page-14-0) has quit. This will only be registered via the syslogd.
- **SIGSEGV and others** Treatment as in the parent process (see [subsection 2.1.3\)](#page-10-0).

# <span id="page-18-2"></span><span id="page-18-0"></span>3. The DLS data directory

All persistent data of the DLS system are organised in DLS data directories. The basic structure is shown in [Figure 3.1.](#page-18-1)

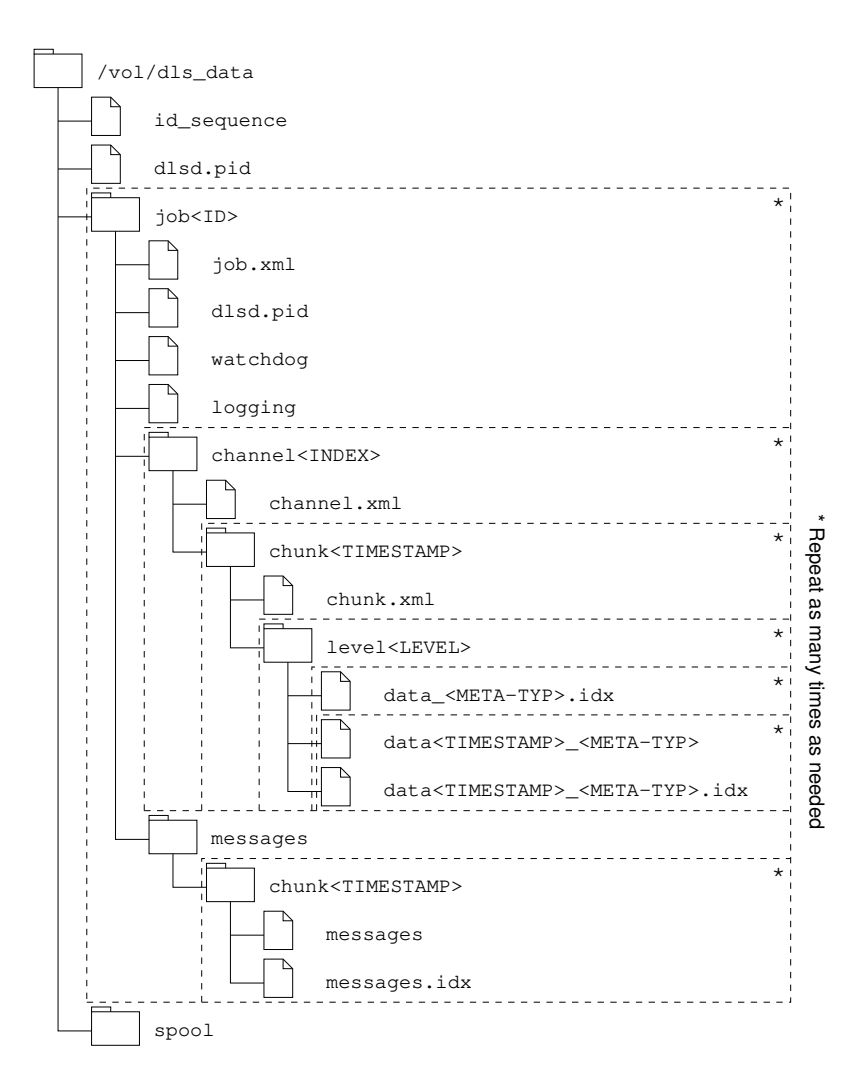

<span id="page-18-1"></span>Figure 3.1.: Structure of the DLS data directory

### <span id="page-19-2"></span><span id="page-19-0"></span>3.1. Root directory

The root directory is the topmost directory level within the DLS data directory. Most of the files contained here belong to the dlsd parent process. In addition, the root directory comprises all job directories (see [section 3.2\)](#page-19-1).

Files and subdirectories in the root directory:

- **id sequence** This file contains the next free job ID in the form of an ASCII-coded digit sequence. This is required by the DLS Manager when a new job is to be created. The DLS Manager reads the ID, uses it for the new job, increases it by 1 and writes the new ID back to the file.
- **dlsd.pid** This is the *PIDfile* of the dlsd parent process (see [Appendix C\)](#page-48-0). It is automatically created at runtime and indicates that a dlsd parent process is running.
- jobXXX Each job directory is available in the DLS root directory. The name is always job, followed by the job ID. See [section 3.2.](#page-19-1)
- spool This is the spooling directory of the dlsd parent process. A description is given in [subsection 2.1.2.](#page-9-0)

## <span id="page-19-1"></span>3.2. Job directories

During on-going operation, every job directory  $(job < ID>$ ) is processed by a dedicated dlsd acquisition process. The latter reads its specifications from there and also writes the acquired data there.

Files and subdirectories in a job directory:

job.xml The central specifications file for a job. It contains job and channel specifications. If it is edited while the pertaining acquisition process is running, a spooling command (see [subsection 2.1.2\)](#page-9-0) must be generated in order to have the process adopt the new specifications. The DLS Manager will automatically do this.

The specifications file in XML format contains the following information (order being compulsory!):

```
< dlsjob >
 < description text ="description "/ >
 < state name ="( running| paused) "/ >
 \leq source address = "IP address or host name "/>
 \langlequota size="data quota" time="time quota"/>
 < trigger parameter ="trigger parameter "/ >
```

```
< channels >
   \leqchannel name="channel name" \leftrightarrowfrequency="sampling frequency" \leftrightarrowblock_size="block size" \leftrightarrowmeta\_mask = "meta\_mask" \leftrightarrowmeta\_reduction = "meta\_reduction\_ratio" \leftrightarrowformat="compression format" \leftrightarrowmdct\_block\_size = "MDCT block.size " \leftrightarrowmdct_accuracy = "MDCT accuracy" \leftrightarrowtype = "data type "/>
 </ channels >
</ dlsjob >
```
The attributes mdct\_block\_size and mdct\_accuracy will only be required when the compression format is based on the MDCT (see [section 6.2\)](#page-41-0).

The specifications can be edited with the DLS Manager. The individual parameters are described in [section 4.2](#page-27-2) and [section 4.5.](#page-31-1)

- watchdog and logging These are two empty files used for the DLS Manager's monitoring of the dlsd acquisition processes. If an acquisition process is running for the job directory, it will change the time stamp of the watchdog file every second. If the process is simultaneously acquiring data, it will likewise proceed with the logging file. The DLS Manager checks the time stamps of these files in regular intervals, will thus receive information about the condition of the acquisition process and will thus be able to display it to the user.
- **dlsd.pid** This is the PIDfile of the dlsd acquisition process (see [Appendix C\)](#page-48-0). It is automatically created at runtime and indicates that a dlsd acquisition process is running.
- channelXXX The acquired data continue to be organised in channels that have their own channel directory each (see [section 3.3\)](#page-20-0). The index in the name of the channel directory corresponds to the channel index that the  $\langle r \rangle$  command has returned when it reads out all the channels of the data source during the starting process of the dlsd parent process (see [subsection 2.2.3\)](#page-12-0).
- messages Every acquisition process stores the messages, which it has received from the data source during the data acquisition, to this directory. If it does not yet exist, the process will create it when required. Just like the measured data, messages are organised in chunks. See [section 3.6.](#page-23-0)

### <span id="page-20-0"></span>3.3. Channel directories

All the data that have been acquired for a certain channel are filed in the channel directories (*channel*  $\langle INDEX \rangle$ *)*. A channel directory is permanently assigned to a <span id="page-21-2"></span>specific channel of the data source. For the description of the channel's properties, there is the file channels.xml with the following contents:

```
< dlschannel >
 \leqchannel name="channel name" index="Index" \leftrightarrowunit = "unit" type = "Datentyp" />
</ dlschannel >
```
This file serves not only for the description of the data in the chunk directories but will also be checked by the dlsd acquisition process each time a new data acquisition is to be made in a channel directory. This shall take place only if the channel data (name, index, unit and type) have not changed.

## <span id="page-21-0"></span>3.4. Chunk directories

The acquired data of a channel are organised in *chunks* (*chunk<TIME*>). A chunk is a completely acquired series of data which were acquired with the same channel specification as from a certain point in time. The time stamp in the directory is the time stamp of the first data value in the chunk. For the description of the chunk's properties, there is the file chunk.xml with the following contents:

```
< dlschunk >
 < chunk sample_frequency ="Abtastrate " ←-
  block\_size = "Datenblockqrbe " ←
  meta\_mask = "Meta-Maske" \leftrightarrowmeta reduction = "Meta-Untersetzung " \leftrightarrowformat = "Kompressions format " \leftrightarrowmdct_block_ssize = "MDCT-Blockgröße" \leftrightarrowmdct<sub>_accuracy</sub> = "MDCT-Genauigkeit " \leftrightarrowarchitecture ="Architektur (Endianess) "/ >
</ dlschunk >
```
The mdct.<sup>\*</sup>-Attribute attributes will exist only if the compression format is based on the MDCT (see [section 6.2\)](#page-41-0).

In each chunk directory the data are accommodated in directories that correspond to their meta level (generic data in the *level0* directory, data of the first meta level in the *level1* directory etc.).

## <span id="page-21-1"></span>3.5. Data directories

The data directories (level  $\leq$  meta level  $>$ ), which simultaneously represent the sorting of the data according to the respective meta level, are arranged at the bottom of the

directory hierarchy. The data files and the associated index files are provided here.

**Data files** Data files contain the acquired measured data. These are created separately for each meta type. Therefore, the file has the following naming convention:

 $data$ <TIMESTAMP> <METATYPE>

The time stamp in the file name is the time stamp of the first data value in the first block in this file.

In the *level0* directory the meta type is always gen ("generic").

Data files have a simple XML structure. Each data block appears as a  $\langle d \rangle$ -Tag. This contains the time stamp of the first value in the block as attribute  $t$  ("time"), the number of compressed data values as attribute s ("size") and the coded data as attribute  $d("data").$ 

Data files have a defined maximum size. As soon as the dlsd acquisition process exceeded that size by adding the next block, it would first create a new data file.

The facts which parameters have ultimately been used for the data acquisition and in which way the compression has taken place can only be determined together with the higher-ranking description files chunk.xml and channel.xml.

Index files Index files are binary files with a fixed entry length, which are always assigned to a data file. They provide information that can very quickly be read out, about the data blocks in the corresponding data file. The naming convention is similar to that of the data file, but with an additional extension:

```
data<TIMESTAMP> <METATYPE>.idx
```
The entries in the index file will always correspond to a block in the data file. The structure of an entry is shown in [Figure 3.2.](#page-22-0)

> Timestamp of the first value 8 Byte (long long) 8 Byte (long long) 4 Byte (unsigned int) Timestamp of the last value

> > <span id="page-22-0"></span>Figure 3.2.: Entry of an index file

Each entry is 20 bytes long. The first 8 bytes correspond to the time stamp of the first data value in the respective block in microseconds, which has been converted into a long long int. The next 8 bytes correspond in the same way to the time stamp of the last data value in the block. The last 4 bytes are the unsigned int-coded offset address of the block tag in the data file, i.e. the position of the initial  $\lt$  character.

**Global index files** "Global" index files facilitate the determination of the time spans of the data of individual data files of a certain meta type. Their naming convention is:

 $data$  < METATYPE>. $idx$ 

An entry in a global index file will always correspond to a data file of the same meta type. The structure of an entry is shown in [Figure 3.3.](#page-23-1)

> Timestamp of the first value Timestamp of the last value 8 Byte (long long) 8 Byte (long long)

<span id="page-23-1"></span>Figure 3.3.: Entry of a global index file

An entry in a global index file is always 16 bytes long. The first 8 bytes correspond to the time stamp of the first data value in the data file in microseconds as a long long int, the last 8 bytes correspond to the last data value.

If data are just being entered in a data file, the time stamp of the corresponding (latest) entry in the global index file will be 0. In this case the searched time stamp must be ascertained by reading out the latest entry in the corresponding data index file. As soon as the data acquisition in the data file is terminated, the second time stamp will be given the "correct" value.

# <span id="page-23-0"></span>3.6. Messages directory

Messages from the data source are stored in the messages directory (messages) in separated chunks. All the chunk directories are designated with

```
chunk < TIMESTARMP >,
```
with the time stamp corresponding to that of the first message recorded in this directory. Within the directories there are always only two files: the message file and the associated message index file.

Message files A file with messages from the data source is always denominated as messages. The messages of the data source are stored unchanged in this file, so that this contains only single SML tags that correspond to the respective messages (see [subsection 2.2.5\)](#page-15-0).

**Message index files** The index file *messages.idx* belongs to the message file proper and serves to enable the quick loading of messages of a certain time range without having to read in the whole message file.

An entry in a message index file will always correspond to a message in the message file. The structure of an entry is shown in [Figure 3.4.](#page-24-0)

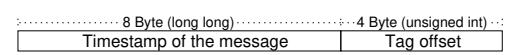

<span id="page-24-0"></span>Figure 3.4.: Entry of a message index file

# <span id="page-26-3"></span><span id="page-26-0"></span>4. The DLS Manager

The DLS Manager is the graphical user interface for the configuration of the measurement jobs in a DLS data directory. Furthermore, it serves for the control and monitoring of the running acquisition processes.

The DLS Manager is called with the command dls\_ctl.

Same as for the dlsd, in the command line, with the parameter -d, this tool can be notified of the DLS data directory, in which it is to work (see [section D.4\)](#page-50-4).

When the program is started the DLS Manager automatically performs some checks:

- If the DLS data directory involved is still empty, the user will be asked whether a valid DLS data directory structure is to be created in the directory.
- If for the DLS data directory involved an instance of the dlsd is not yet running, the user will be asked whether an instance is to be started.

## <span id="page-26-1"></span>4.1. Main dialog

[Figure 4.1](#page-26-2) shows the main window of the DLS Manager, which will be displayed once the program is started.

| <b>DLS Manager</b>  |        |               |                |                |            |  |
|---------------------|--------|---------------|----------------|----------------|------------|--|
| Auftrag             | Quelle | <b>Status</b> | <b>Trigger</b> | <b>Prozess</b> | Erfassung  |  |
| 100) Zylinder 1     | homer  | angehalten    |                |                |            |  |
| (101) Zylinder 2    | homer  | angehalten    |                |                |            |  |
|                     |        |               |                |                |            |  |
| Neuer Auftrag<br>-- |        | Starten       |                |                | Schliessen |  |

<span id="page-26-2"></span>Figure 4.1.: Main dialog of the DLS Manager

#### <span id="page-27-3"></span><span id="page-27-0"></span>4.1.1. Display features

In the main dialog the individual measurement jobs are displayed as lines in a table. The following information is made available in the columns:

- **Job ID and designation** The designation of the job is arbitrary and can be changed at any time. The ID is a fixed number automatically chosen when creating the job. All data of a job are stored in the DLS data directory in subdirectory  $job < I$ D $>$ .
- **Source** The name or the IP address of the server that is to be used as the data source. On this an I&C server must be accessible via the TCP port 2345. The source can be chosen only when creating the job and cannot be changed later on.
- **Status** The job status selected by the user: "started", when the data acquisition is to run, otherwise "stopped".
- **Trigger**. The parameter of the data source that is to serve the acquisition process as trigger parameter. Where a trigger parameter has been selected, data will be acquired only, if this has the value 1.
- **Process** Indicates whether an acquisition process is currently running for this job. Is not displayed when the job has been stopped.
- **Acquisition** If a trigger has been configured, here you can see, whether this is currently switched on. Without trigger, the data acquisition must always run when the acquisition process is running.

#### <span id="page-27-1"></span>4.1.2. Interaction features

- The lines containing the individual jobs can be marked with the mouse cursor.
- When a job has been marked, a button to start or stop the data acquisition will be displayed.
- A double click on a job line opens the dialog for editing the respective job (see [section 4.3\)](#page-29-0).
- The button "Close" terminates the program.

# <span id="page-27-2"></span>4.2. The "Create job" and "Change job" dialogs

[Figure 4.2](#page-28-2) shows the dialog for creating or changing a measurement job. It is displayed after clicking the buttons "New job" in the main dialog or "Change" in the "Edit job". dialog. They differ in that the data source can only be changed when creating a job.

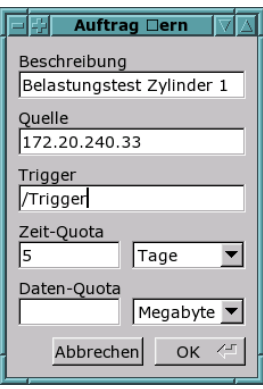

<span id="page-28-2"></span>Figure 4.2.: Dialog for creating or changing a measurement job

### <span id="page-28-0"></span>4.2.1. Display features

The dialog mask enables the user to indicate several particulars regarding the measurement job:

- **Description** This is an arbitrary name for the measurement job, which is merely used for recognition purposes.
- **Source** The address of the data source. This may be a host name or an IP address. If a host name is used, it must be ensured that at runtime it can be resolved by the dlsd into an IP address. The specified host must provide a data source for the data acquisition and for the addition of channels via the corresponding dialog (see [section 4.4\)](#page-30-1).
- **Trigger** The name of the parameter that is to serve as the trigger parameter. If a trigger parametermeter has been selected here, data will later be acquired only, if this has the value 1. If this input field is left empty, no trigger will be used.
- **Time quota** The time quota (duration of the period of time to be maximally stored for acquired data, see [subsection 2.2.4\)](#page-14-0) can be set here as a combination of an (integer) value and the associated time unit. No entry in the input field for the value means that no time quota is to be used.
- **Data quota** Here, the data quota (amount of storage space to be maximally used and to be reserved in the file system for the acquired data) can also be indicated as a combination of an integer and the associated unit of size. Again, no entry means that no data quota is to be used.

### <span id="page-28-1"></span>4.2.2. Interaction features

• Clicking the "OK" button (or pressing the *Enter* key) will verify the specified data. If these contain errors, a window with the exact error messages will be displayed. Otherwise, the data will be accepted and the dialog closed. If a dlsd acquisition process is running, it will be requested to take over the new specifications.

• If the "Cancel" button is clicked, the specified data will be discarded and the dialog closed.

# <span id="page-29-0"></span>4.3. The "Edit job" dialog

[Figure 4.3](#page-29-2) shows the dialog for editing a job, which will be displayed in the main dialog window after having double-clicked on a job.

| <b>Ouelle</b><br>lhomer |                   | Andern            |                  |  |
|-------------------------|-------------------|-------------------|------------------|--|
| Typ                     | <b>Abtastrate</b> | <b>Blockgröße</b> | Format           |  |
| TDBL                    | 1000 Hz           | 1024              | ZLib/Base64      |  |
| <b>TUINT</b>            | 1000 Hz           | 1024              | ZLib/Base64      |  |
| <b>TUINT</b>            | 1000 Hz           | 1024              | ZLib/Base64      |  |
| TDBL                    | 10000 Hz          | 1024              | MDCT/ZLib/Base64 |  |
| TDBL                    | 1000 Hz           | 1024              | MDCT/ZLib/Base64 |  |
| TDBL                    | 1000 Hz           | 1024              | MDCT/ZLib/Base64 |  |
|                         |                   |                   |                  |  |
|                         |                   |                   | Trigger          |  |

<span id="page-29-2"></span>Figure 4.3.: Dialog for editing a job

### <span id="page-29-1"></span>4.3.1. Display features

Selected master data of the job are displayed in the top section. Below there is the list of the channels to be included with the key parameters. These are in particular:

- Channel The name of the channel to be included
- Type The channel type. A channel can either be of an integer or a floating-point type (see [Appendix B\)](#page-46-0).
- **Scanning frequency** The frequency, with which the individual measured values are to be stored.
- Block size The number of measured values that are to be jointly compressed and saved in one unit.
- **Format** The compression method (see [chapter 6\)](#page-40-0).

#### <span id="page-30-0"></span>4.3.2. Interaction features

- The dialog for editing the job's master data can be called up by clicking the "Change" button.
- The channel lines of the table can be marked with the mouse cursor. It will then be possible to use the "Edit channels" and "Delete channels" buttons.
- By pressing the *Shift* or *Ctrl* key you may also select several channels at a time, which will be simultaneously editable and deletable as well.
- The specifications for one or more highlighted channels can be edited by clicking the "Edit channels." buttons in the following dialog. Special conditions apply, however, for the editing of several channels (see [subsection 4.5.3\)](#page-33-0).
- A double click on a channel line will also open the dialog for editing the specifications of the respective channel.
- If the "Delete channels" button is clicked, all highlighted channels will be removed from the specifications. Any data acquired, however, will remain available.
- When the "Add channels" button is clicked, the dialog for the adding of channel specifications will open (see [section 4.4\)](#page-30-1).
- The "Close" button terminates the dialog and returns to the main dialog.

## <span id="page-30-1"></span>4.4. The "Add channels" dialog

Upon clicking the "Add channels" button in the dialog for editing a job, a dialog window will open as shown in [Figure 4.4.](#page-31-2) At the same time it is tried to establish a TCP connection to the data source to retrieve its channels.

### <span id="page-30-2"></span>4.4.1. Display features

- While it is tried to establish the connection with the data source, a "Receiving" channels. . . ". message is displayed. If even after a defined waiting time the connection still fails to be established, a window with the corresponding error message will appear and the dialog will close.
- If the channel list has successfully been accessed, the individual channels will be displayed in a table. The channel name, the unit, the maximum sampling frequency and the channel data type will be shown.

| Kanal                                 |           | Einheit Abtastrate (Hz Typ |               |
|---------------------------------------|-----------|----------------------------|---------------|
| /Trigger                              |           | 10000                      | <b>TINT</b>   |
| /Taskinfo/Jiffies                     |           | 10000                      | <b>TULINT</b> |
| /Taskinfo/Controller_Execution_Tin_us |           | 10000                      | <b>TUINT</b>  |
| /Taskinfo/Controller_Call_Time        | <b>US</b> | 10000                      | <b>TUINT</b>  |
| /Istwert/Strom                        | A         | 10000                      | TDBL          |
| /Istwert/Kraft                        | N         | 10000                      | <b>TDBL</b>   |
| /Istwert/Krafta                       | N         | 10000                      | TDBL          |
| /Istwert/Kraftb                       | N         | 10000                      | TDBL          |
| /Istwert/Druck                        | bar       | 10000                      | <b>TDBL</b>   |
| Istwert/Druckkraft                    | N         | 10000                      | <b>TDBL</b>   |
| /Istwert/Spannung                     | v         | 10000                      | TDBL          |
| /Istwert/Hub                          | mm        | 10000                      | TDBL          |
|                                       |           |                            |               |

<span id="page-31-2"></span>Figure 4.4.: Dialog for adding channel specifications

### <span id="page-31-0"></span>4.4.2. Interaction features

- The user can use the cursor to select individual channels. By pressing the Ctrl or Shift key it is possible to select several channels at the same time.
- When the "OK" button is clicked, all selected channels will be added to the list of the job's channel specifications. If a certain channel is already available, this will be shown in a window with the corresponding warning message. The other channels will be added nevertheless. If changes have been made, a possibly running dlsd acquisition process will be requested to adopt the new channel specifications.
- Clicking the "Cancel" button will close the dialog without adding new channel specifications to the job.

# <span id="page-31-1"></span>4.5. The "Edit channels" dialog

The dialog for the editing of channel specifications shown in [Figure 4.5](#page-32-2) will appear when double clicking on a channel specification in the dialog for the editing of a job, or after clicking the "Edit channels" button after one or more channels have been selected.

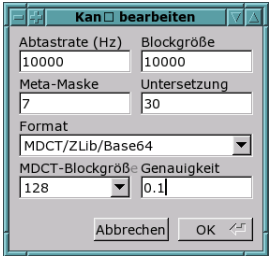

<span id="page-32-2"></span>Figure 4.5.: Dialog for editing channel specifications

#### <span id="page-32-0"></span>4.5.1. Display features

The following input fields are available to the user for a parameterisation of the channel specification(s):

- **Sample time** The number of values to be stored per second. This frequency must be an integer divisor of the maximum sampling frequency of the channel concerned.
- Block size The number of values compressed and stored in a block. The larger the block, possibly the better the compression result, but the longer the duration of the compression process. For an MDCT-based compression the block size must be an integer multiple of the MDCT block size.
- Meta mask This value is currently not editable The meta mask is a bit mask indicating the types of meta data to be stored. See [subsection 2.2.2](#page-11-0) in this respect.
- **Reduction ratio** The meta reduction ratio is the number of data values of a meta level, from which a new meta value of the next higher level is generated. In this respect, too, see [subsection 2.2.2.](#page-11-0) This value usually does not require any adjustment.
- **Format** The compression format, with which the acquired data are compressed prior to storage. Depending on the compression method used, further parameters need to be specified.
- MDCT block size This parameter must be specified for MDCT-based compression methods and behaves similar to the block size. See [section 6.2.](#page-41-0)
- Accuracy Some non lossless compression methods allow specifying the maximum, absolute error. The error must always be indicated in the unit of the corresponding channel.

### <span id="page-32-1"></span>4.5.2. Interaction features

• Clicking the "OK" button will first verify the specified parameters for plausibility. If this fails, a window with the relevant error messages will be displayed. Otherwise, all specified parameters will be applied to the previously selected channel specifications, the possibly running dlsd acquisition process will be requested to adopt the new parameters and the dialog will be closed.

• If the "Cancel" button is clicked, the specified data will be discarded and the dialog closed.

### <span id="page-33-0"></span>4.5.3. Simultaneous editing of several channel specifications

The dialog for editing the channel specifications [\(Figure 4.5\)](#page-32-2) can also be used for editing several channels simultaneously. In this case the following applies:

- When opening the dialog, all parameters which at that time are identical regarding all channel specifications to be edited will be displayed in the dialog mask. In respect of the parameters that are not identical regarding all channel specifications, the corresponding input fields are left empty.
- Accordingly, after having changed or added a value in the dialog mask, clicking the "OK" button will affect all previously selected channel specifications.
- If a value field in the mask is empty when clicking "OK", that value will be changed for none of the channel specifications. In this case, all previously selected channels will retain the respective previous value. Thus, it is possible to change for example only the sampling frequency for a number of channel specifications.
- The parameters of the compression (*format, MDCT block size* and *accuracy*) are one unit in this regard. This means that initially the compression parameters will be displayed only, if they are exactly the same for **all** channel specifications. Accordingly, the specified compression parameters can also only be edited collectively.

# <span id="page-34-4"></span><span id="page-34-0"></span>5. The DLS View

The DLS View program serves for the simple view of the acquired data of a job. It is therefore made up of only two dialogs (see [Figure 5.1](#page-34-3) and [Figure 5.3\)](#page-38-0).

# <span id="page-34-1"></span>5.1. Main dialog

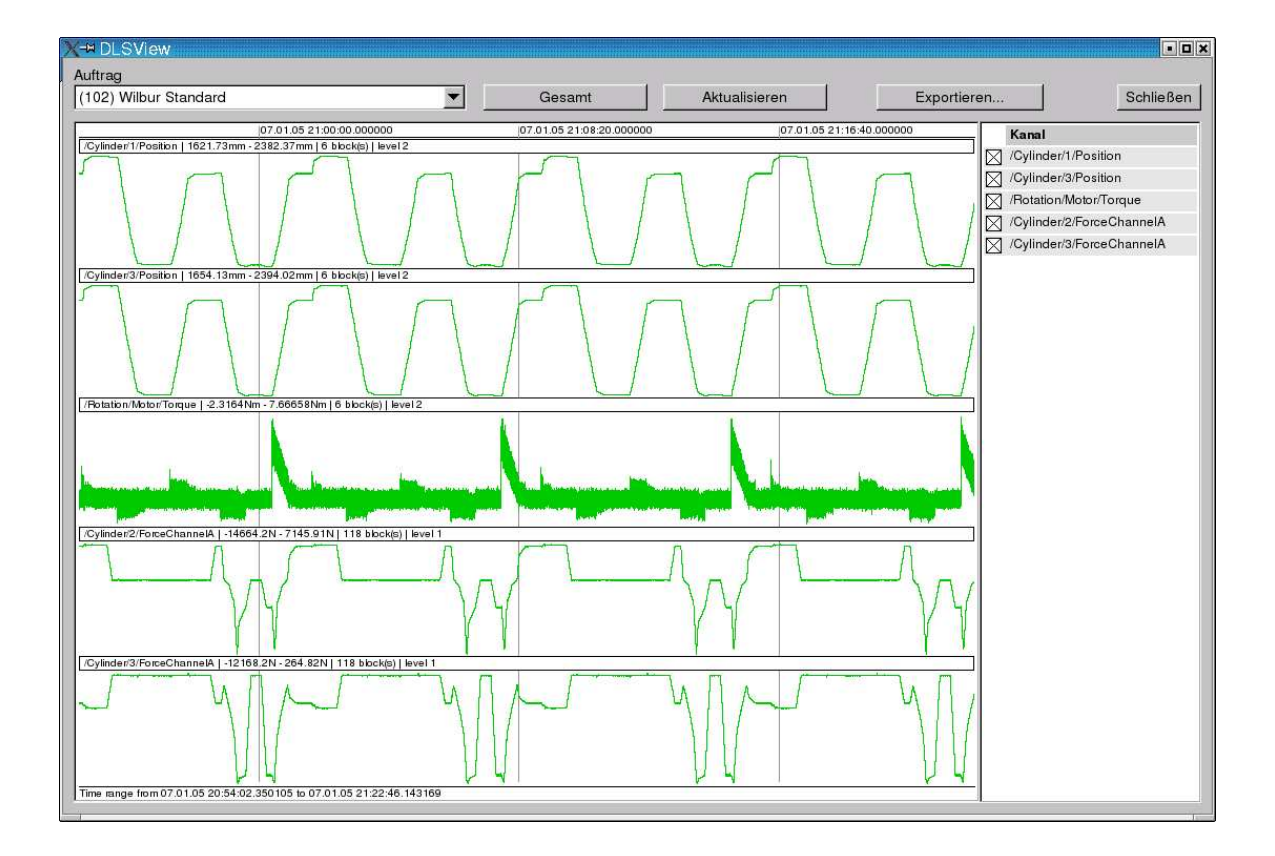

<span id="page-34-3"></span>Figure 5.1.: Main dialog of DLS View

### <span id="page-34-2"></span>5.1.1. Display features

• At the top left corner of the screen there is a selection field where the user can select the measurement job whose data are to be displayed.

- On the right-hand side a list of the channels covered by the selected job is displayed.
- The biggest part of the dialog window is taken up by the data display. Its design allows to display the data of several channels arranged one above the other on a common time scale shown on top of the chart. The tick marks appear as vertical, grey lines in a coordinate system.
- In a small text line at the very bottom of the chart you see the respective time range presented.
- A small header above each channel contains the channel name, the presented value range, the number of loaded data blocks and the loaded meta level (see [subsection 2.2.2\)](#page-11-0). Under the header the data are represented in curves. A blue curve indicates that the data involved are generic data (meta level 0); if a higher meta level is used for the representation, the respective curve section is green.
- If no data were acquired in a certain time span, this zone of the channel line concerned is displayed with a yellow background (see [Figure 5.2\)](#page-37-0).
- As all channel lines must share the overall height of the display, with an increasing number of channels to be displayed the height of the individual channel lines decreases. If the height of an individual channel line falls below a defined value, a scroll bar will appear on the right.

### <span id="page-35-0"></span>5.1.2. Interaction features

- From the selection list "Job" the user can choose the job whose acquired data he wants to have displayed. The list of acquired channels will then be updated.
- The user can hide or display individual channels in the data display by ticking the box in front of the respective channel names in the channel list.
- Clicking on the "All" button will determine and display the entire time range, in which data have been acquired for the selected channels.

If channels are added or deleted immediately thereafter, the new entire time range will be determined time and again. Only when the user explicitly selects another time range to be displayed, such range will be constantly applied even if channels are added or deleted.

- Clicking on the "Update" button will have all channel data of the selected time range re-recorded and displayed.
- When clicking on the "Export..." button, the export dialog (see section  $5.2$ ) will open.

• Through pressing and holding the left mouse button within the data area of the display the user can select a new time range which will remain marked by two vertical red lines as long as the mouse button is held down. Their exact points in time are indicated at the top edge of the chart. When releasing the left mouse button the new time range will be accepted and the corresponding data loaded.

By the way, when releasing the mouse button the position may well lay outside the display range, which will then result in a slight extension of the displayed time span.

- Similarly, by pressing and holding the right mouse button on the display range the time span presented can be moved. When the mouse button is released, the new time range is accepted.
- A double click in the data area results in the time range presented being extended by the factor 2. Before that, it is centred around the point in time just clicked. If the Shift button is being pressed while double clicking, the factor 10 will be used for the extension.
- If the data area has the keyboard focus, pressing the *Ctrlbutton* will draw a vertical "scan line" at the point in time to which the mouse cursor points (see [Figure 5.2\)](#page-37-0). If this line crosses a displayed curve, the data value at the point of intersection will be displayed.

As the scan line is not infinitely narrow, possibly many data values will fall in the area covered by it. In this case the entire value area of the values that are present "under" the scan line will be marked by two horizontal lines corresponding to the minimum and maximum (see 3rd channel in [Figure 5.2\)](#page-37-0).

# <span id="page-36-0"></span>5.2. The "Export..." dialog

### <span id="page-36-1"></span>5.2.1. Display features

- The upper part of the dialog (see [Figure 5.3\)](#page-38-0) shows the number of selected channels and the selected time range. The export always includes the data shown in the currently selected view of the main dialog.
- The progress bar in the lower part will later show the export progress.

#### <span id="page-36-2"></span>5.2.2. Interaction features

• In the centre part of the dialog (see [Figure 5.3\)](#page-38-0) check boxes allow selecting the export formats. It is definitely possible to simultaneously export several formats.

<span id="page-37-1"></span>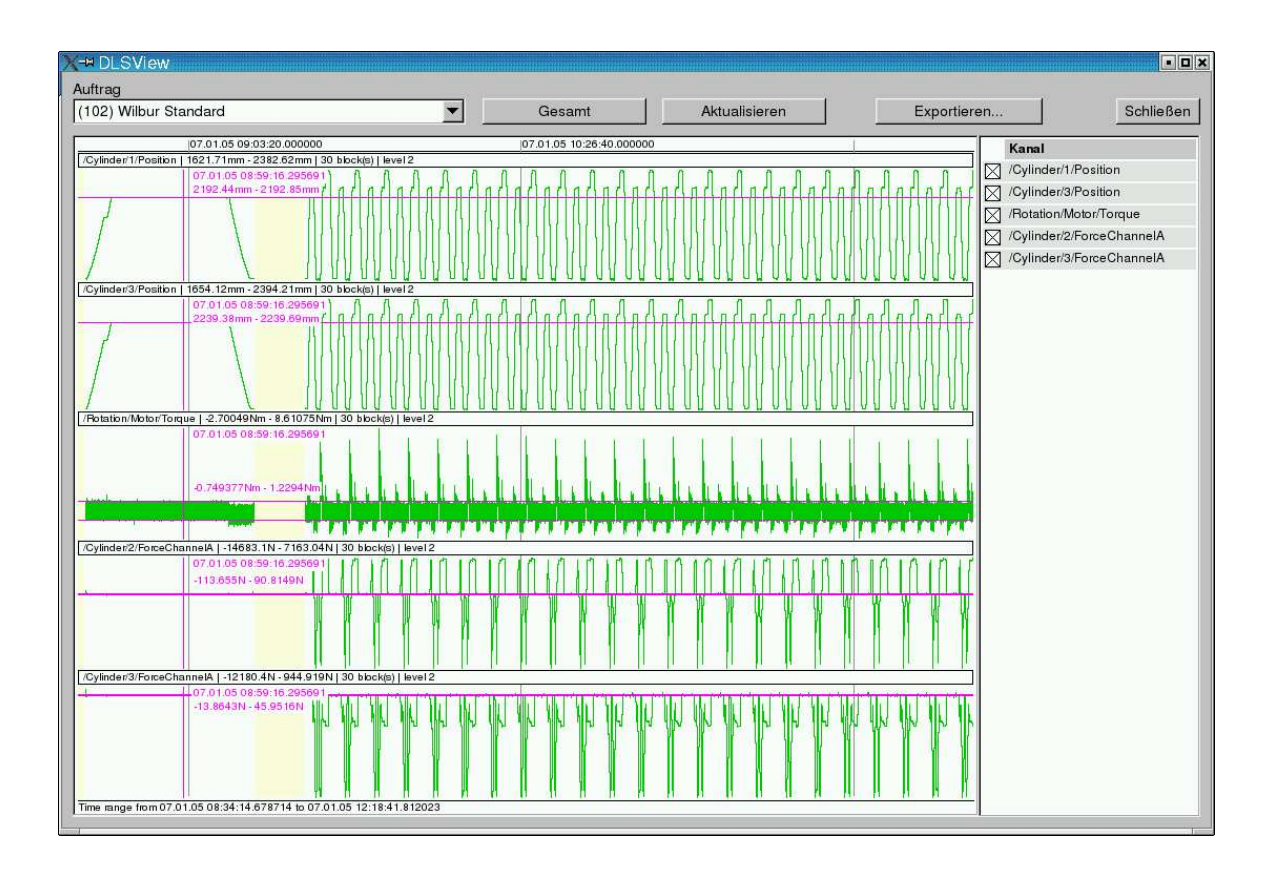

<span id="page-37-0"></span>Figure 5.2.: Scan lines with the *Ctrlbutton* held down

- A click on the "Export" button starts the data export. If the environment variable \$DLS EXPORT is set, the data will be written into the corresponding directory. Otherwise, the current directory will be used. To prevent an overwriting of any data when exporting, a subdirectory will always be created to accommodate the data files. The name of this subdirectory is determined by the environment variable \$DLS EXPORT FMT , which permits wildcards according to the conventions of the c function strftime(). See man 3 strftime for a list. If the environment variable has not been set, a default directory name dls-export-%Y-%m-%d-%H-%M-%S is assumed.
- The "Cancel" button interrupts the export and closes the dialog.

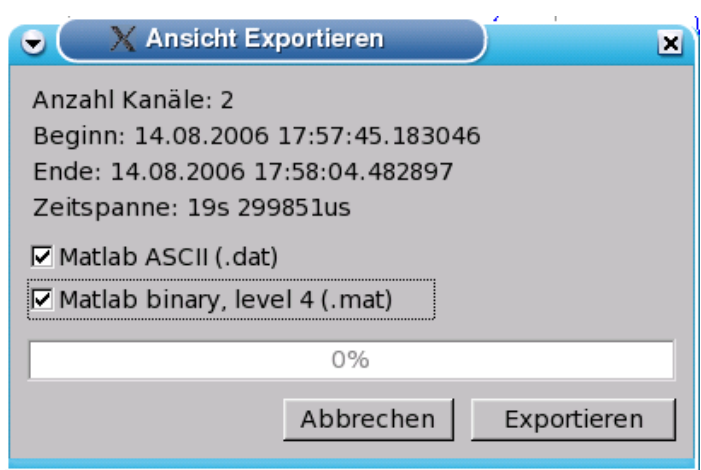

<span id="page-38-0"></span>Figure 5.3.: Export dialog of DLS View

# <span id="page-40-2"></span><span id="page-40-0"></span>6. Compression methods

The compression of the measured data received from the data source serves to reduce the required storage space in the file system. It is always done block-wise (i. e. a certain number of data values is always jointly compressed) with the user being able to adjust the block size in the channel specifications. A basic distinction is made between lossless and non lossless compression.

The DLS system supports various compression algorithms. Since most of the algorithms have binary data as output, these will be coded in Base64 before being stored in the data files. Although this results in an expansion of the required storage space by one third, the advantage is that the compressed data will be available in "printable" characters and can thus be coded in XML. Therefore, all compression methods of the DLS have the suffix  $\beta$ ase64.

The following compression methods are supported by the DLS:

- **ZLib/Base64** A simple but efficient compression method offering a lossless compression. See [section 6.1.](#page-40-1)
- MDCT/ZLib/Base64 An enhanced compression method that processes the data by a transformation and a quantisation and then only compresses them. See [sec](#page-41-0)[tion 6.2.](#page-41-0)

### <span id="page-40-1"></span>6.1. Compression with the ZLib

Compression method: ZLib/Base64 Compressible data types: all.

The "ZLib" (<http://www.gzip.org/zlib>) library provides functions for the lossless compression of data. The dlsd acquisition process uses these functions in the compression method ZLib/Base64. Moreover, the ZLib algorithm is used for support in the subsequent processes to further compress the data already processed.

As the ZLib provides binary data, these will then be stored in all processes coded in Base64.

### <span id="page-41-3"></span><span id="page-41-0"></span>6.2. Compression with the MDCT

Compression method: MDCT/ZLib/Base64 Compressible data types: TFLT, TDBL

The compression method MDCT ("modified, discrete cosinus transformation") of the DLS actually is a hybrid process in which the data are first transformed with the MDCT, then quantised and finally bit-wise transposed, in order to render the following compression with the ZLib more effectively. Here, the intention is to compress the measured data lossy with limited error.

### <span id="page-41-1"></span>6.2.1. MDCT

The MDCT is a kind of discrete equivalent to the Fourier transformation method that transforms a signal into the corresponding frequency domain which again produces the original signal when overlaid.

While the "normal" DCT is based on the principle that  $n$  values are transformed into n coefficients, from which the original signal can then be completely recovered, the "modified" DCT always transforms n values into  $\frac{n}{2}$  coefficients which as such are an incomplete representation of the original signal. However, as the transformation is performed with 50% overlapping, the original signal can be recovered by a reoverlapping of two successive, re-transformed sequences of coefficients. This method is presented in [Figure 6.1.](#page-41-2)

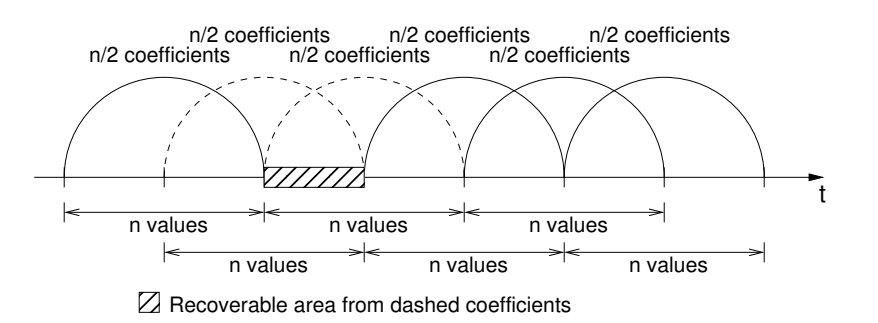

<span id="page-41-2"></span>Figure 6.1.: Modified, discrete cosinus transformation

This modified DCT is supplemented by the overlaying of the values to be transformed by means of a window function that gives a lower weighting to the values at the margins. It is thus prevented that the different errors on the marginal areas of the single transformations lead to "artefacts" and the original signal can be seamlessly recovered.

### <span id="page-42-0"></span>6.2.2. Quantisation

The coefficients ascertained by the MDCT are subjected to an integer quantisation. Here, a bisection method serves to decide how many bits can minimally be taken for quantisation without the maximum error becoming too large when re-transforming. The quantisation method provides not only the coefficients quantised to  $n$  bits but also the floating-point scaling factor required for the recovery of the original coefficient.

As the maximum error cannot exactly be determined for an individual, inverse MDCT, it is estimated by half of the given error. When two sequences of re-transformed coefficients are overlaid for the recovery of the original signal, the given error cannot be exceeded as long as the absolute error in both partial signals does not exceed half of the maximum total error.

Signals from technical processes are frequently most suitable for a transformation by MDCT because in most cases they result from overlaid, harmonic vibrations. This means that the high-frequency portions of the relevant coefficients are often not very pronounced and can largely be adapted by the quantisation. This will lead to a good compressibility later on.

### <span id="page-42-1"></span>6.2.3. Transposition

The transposition is needed because the compression method ZLib works byte-wise and in most cases cannot recognise similar bit patterns. So, the individual bits of the quantised coefficients are re-sorted in the memory. For this purpose the coefficients are first of all separated from their algebraic signs. The sign bits are separately stored before the coefficient bits. This is first followed by all MSBs ("most significant bits") of the coefficients and last by all LSBs ("least significant bits"). Due to the mostly very small coefficients of the higher-frequencys this results in a lot of zero bytes that can easily be compressed.

Accordingly, a compressed MDCT block consists of the scaling factor of the quantised coefficients (4 byte, or 8 bytes), the quantity q of quantisation bits used (1 byte), n sign bits and finally  $q \cdot (n-1)$  coefficient bits.

### <span id="page-42-2"></span>6.2.4. MDCT via FFT (Fast Fourier Transform)

Marios Athineos<sup>[1](#page-42-3)</sup> has developed a method to reduce an MDCT via n values to a Fourier transformationformation via  $\frac{n}{4}$  values. The DLS employs this method in combination with the  $FFTW3$  library (see [Appendix A\)](#page-44-0) in order to reduce the computational effort considerably. This library combines efficient algorithms for the calculation of the Fourier transform with the use of processor extensions such as MMX or DDE.

<span id="page-42-3"></span><sup>1</sup>marios@ee.columbia.edu, <http://www.ee.columbia.edu/~marios>, Columbia University

# <span id="page-43-4"></span><span id="page-43-0"></span>6.3. Compression through quantisation

Compression method: Quant/ZLib/Base64 Compressible data types: TFLT, TDBL

This loss-afflicted compression method subjects the data values to be compressed to an absolute quantisation, differentiates them and stores them in transposed form. This method prepares the "raw data" so that the subsequent compression with the ZLib is even more effective.

### <span id="page-43-1"></span>6.3.1. Quantisation

During quantisation the individual (floating-point) values are mapped via a scaling factor on a limited interval of the natural numbers. A compression is achieved by trying to keep this interval as small as possible in order to be able to code the quantised values with a few bits. However, this is only done to the extent that the error thus produced remains under a certain limit specified by the user.

### <span id="page-43-2"></span>6.3.2. Differentiation

In addition, the quantised values are differentiated to have linear signal waveforms become more harmonised in the coding so that the ZLib algorithm can compress the data better. To this end, at the beginning of the compressed data set the (integer) offset is stored and from there onwards always only the difference from value to value is stored.

### <span id="page-43-3"></span>6.3.3. Transposition

The transposition is done for the same reasons as in the MDCT/ZLib/Base64 method. See [subsection 6.2.3](#page-42-1) in this respect.

# <span id="page-44-4"></span><span id="page-44-0"></span>A. Installation of the DLS

## <span id="page-44-1"></span>A.1. System requirements

The DLS has largely been implemented in the programming language  $C_{++}$ . For compilation and functioning it requires a Linux operating system.

The following software must be installed for compilation and at runtime:

- The *syslogd*, which is usually delivered with every Linux distribution, is used for the recording of the messages being produced during runtime.
- For the compilation of the graphical user interfaces DLS Manager and DLS View it is additionally necessary to have the GUI library FLTK in version 1.1 available, which can be downloaded from the FLTK website [http://www.fltk.](http://www.fltk.org)  $\sigma$ g. The library must have been compiled with support for multithreading<sup>[1](#page-44-3)</sup> (configure switch --enable-threads).
- The  $ZLib$  is required for the compression. This is included in almost every Linux distribution. In case of need it can be downloaded from [http://www.gzip.org/](http://www.gzip.org/zlib) [zlib](http://www.gzip.org/zlib) and installed.
- The FFTW3 library is also required for the compression. This enables the DLS to compute the Fourier transforms required for the MDCT compression. The source of supply for the library is <http://www.fftw.org/download.html>.
- For the DLS Manager and for FLTK you will need the *pthreads* library.

### <span id="page-44-2"></span>A.2. Installation

After having copied it from the EtherLab<sup>®</sup>-CD or downloading it from the EtherLab<sup>®</sup> homepage <http://etherlab.org>, you can unpack the DLS archive:

\$ tar xjf dls-1.0-rXXX.tar.bz2 \$ cd dls-1.0-rXXX.tar.bz2

<span id="page-44-3"></span><sup>1</sup>Unfortunately some Linux distributions only include a packet without multithreading so that the FLTK library must be compiled by oneself.

<span id="page-45-1"></span>Now the source code can be configured and compiled with the commands mentioned below. The configure command knows the parameters --with-fltk-dir and --with-fftw3-dir to specify the (deviating) installation directories of the corresponding libraries. The default installation directory of the DLS is *(opt/etherlab.*) A different directory can be specified with the parameter  $\text{-prefix.}$ 

```
$ ./configure
$ make
```
A subsequent calling (as root) of

```
# make install
```
will install all necessary executables, scripts and template configuration files.

### <span id="page-45-0"></span>A.3. How to set up DLS as a service

If the DLS is to be set up as a service, the init script, the sysconfig file and the profile script must be copied into directories that are suitable for distribution. The following commands are suitable for a SUSE Linux distribution but may slightly differ for other distributions:

```
# cd /opt/etherlab
# cp etc/init.d/dls /etc/init.d/dls
# cp etc/sysconfig/dls /etc/sysconfig/dls
# cp etc/profile.d/dls /etc/profile.d/dls
# insserv dls
```
The configuration is made by adjusting the sysconfig file  $/etc/sysconfig/dls$ . The relevant configuration variables are documented in the file, will later be exported as a environment variable by a profile script and thus be available to all users.

The DLS data directory will automatically be created when the DLS Manager is started. For this purpose either the environment variable \$DLS DIR must be set or the directory to be initialised must be transferred by means of parameter -d. If the specified directory is not yet a DLS data directory, the user will be asked whether he wishes to initialise it as such.

# <span id="page-46-2"></span><span id="page-46-0"></span>B. Data types

[Table B.1](#page-46-1) shows all previously supported channel data types and the respective possible compression methods.

| Typ           | Description                    | Compression       |
|---------------|--------------------------------|-------------------|
| <b>TCHAR</b>  | 1 byte integer (with sign)     | ZLib/Base64       |
| <b>TUCHAR</b> | 1 byte integer (without sign)  | ZLib/Base64       |
| <b>TINT</b>   | 4 bytes integer (with sign)    | ZLib/Base64       |
| <b>TUINT</b>  | 4 bytes integer (without sign) | ZLib/Base64       |
| <b>TLINT</b>  | 4 bytes integer (with sign)    | ZLib/Base64       |
| <b>TULINT</b> | 4 bytes integer (without sign) | ZLib/Base64       |
| <b>TFLT</b>   | 4 bytes floating point         | ZLib/Base64,      |
|               |                                | MDCT/ZLib/Base64, |
|               |                                | Quant/ZLib/Base64 |
| <b>TDBL</b>   | 8 bytes floating point         | ZLib/Base64,      |
|               |                                | MDCT/ZLib/Base64, |
|               |                                | Quant/ZLib/Base64 |

<span id="page-46-1"></span>Table B.1.: Supported channel data types

# <span id="page-48-1"></span><span id="page-48-0"></span>C. PID files

At several points the DLS system uses so-called PID files, a mechanism that is to prevent that several processes will run for one concrete task. A PID file contains the ASCII-coded process ID (PID) of the currently running process. After each process start it is therefore determined whether the corresponding file and possibly a process with the specified PID already exist. If both exist, a new process must not be started. The process must immediately close itself instead. If no other instance exists, the newly started process may continue to run and create a new PID file. Prior to that, an outdated PID file (i. e. the specified process no longer exists) can be deleted.

# <span id="page-50-5"></span><span id="page-50-0"></span>D. Command-line parameters

# <span id="page-50-1"></span>D.1. dlsd

```
dlsd 1.4.0-rc2 revision de0a3e76b9ae
Usage: dlsd [OPTIONS]
 -d <dir> Set DLS data directory.
 -u <user> Switch to <user>.
 -n <number> Set maximal number of open files.
 -k Do not detach from console .
 -w <seconds> Wait time before restarting logging
                process after an error. Default is 30.
 -b Do not bind to network socket.
 -p <port> Listen port or service name. Default is 53584.
 -r Read-only mode (no data logging).
 -h Show this help.
```
### <span id="page-50-2"></span>D.2. Init-Script

(The path may differ depending on the Linux distribution.)

USAGE: /etc/init.d/dls {start|stop|restart|status}

## <span id="page-50-3"></span>D.3. dls status

```
Call: dls_status [OPTIONS]
Options :
      -d [directory] DLS data directory
      -h Show this help
```
### <span id="page-50-4"></span>D.4. dls ctl

The DLS Manager is described in [chapter 4.](#page-26-0)

```
dls_ctl 1.4.0 - rc2 revision de0a3e76b9ae
Call: dls_ctl [OPTIONS]
      -d [directory] DLS data directory
      -u [user] DLS user
      -h Show this help
```
## <span id="page-51-0"></span>D.5. dls view

```
dls_view 1.4.0 - rc2 revision de0a3e76b9ae
Call: dls_view [OPTIONS]
       -d [directory] DLS data directory
       -h Show this help
```
### <span id="page-51-1"></span>D.6. dls

```
Usage: dls COMMAND [OPTIONS]
Commands :
    list - List available chunks .
  export - Export collected data .
    help - Print this help .
Enter "dls COMMAND -h" for command-specific help.
```
#### <span id="page-51-2"></span>D.6.1. dls list

```
Usage: 1. dls list [OPTIONS]
       2. dls list -j JOB [ OPTIONS ]
Description :
       1. Lists all available jobs .
       2. Lists chunks in the specified job .
Options :
        -d DIR Specify DLS data directory .
        -j JOB Specify job ID .
        -h Print this help.
```
#### <span id="page-51-3"></span>D.6.2. dls export

dls 1.4.0 revision 1.4.0.90. ge03e73f Usage: dls export [OPTIONS] Options :

<span id="page-52-1"></span>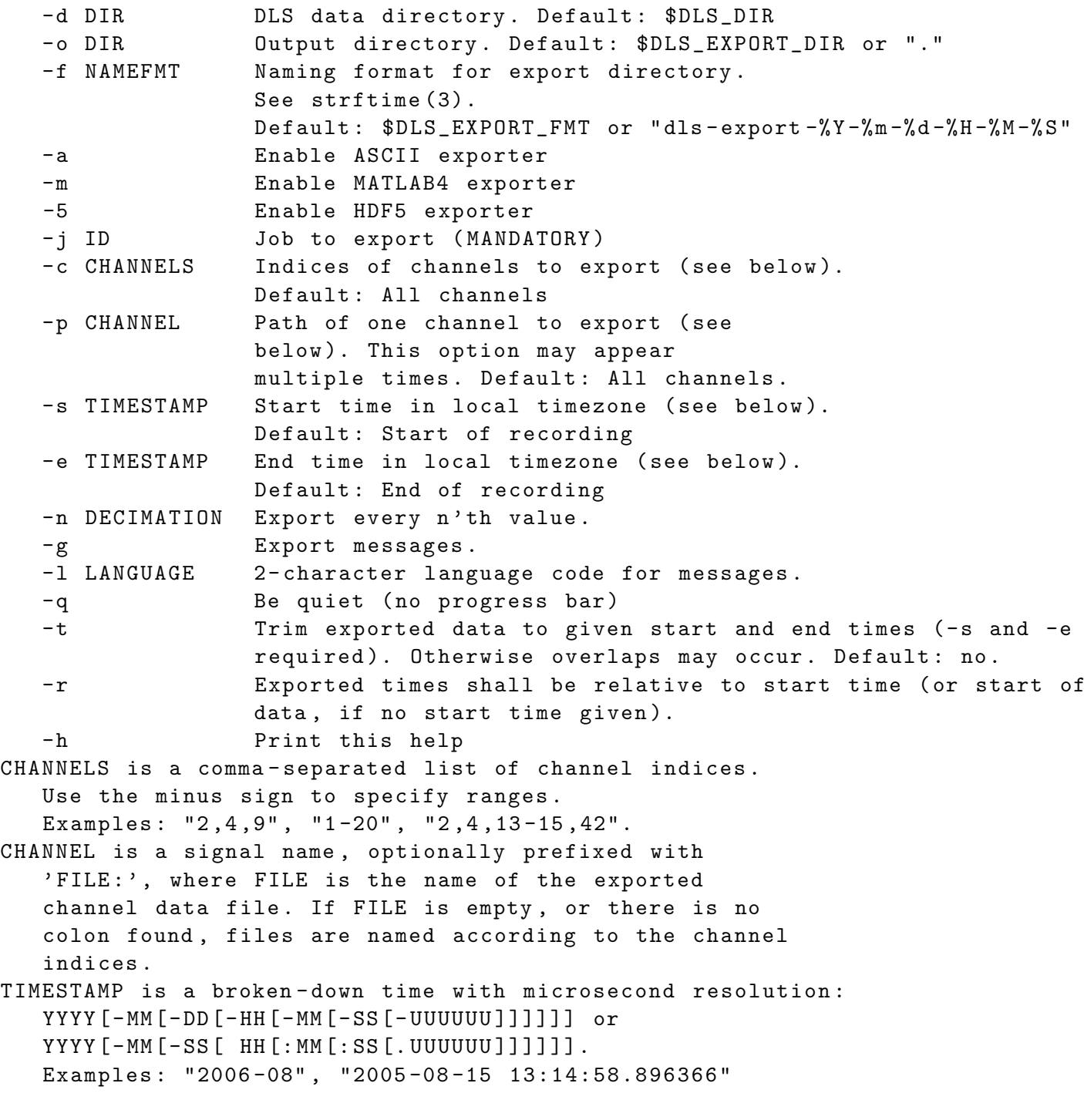

# <span id="page-52-0"></span>D.7. dls\_quota

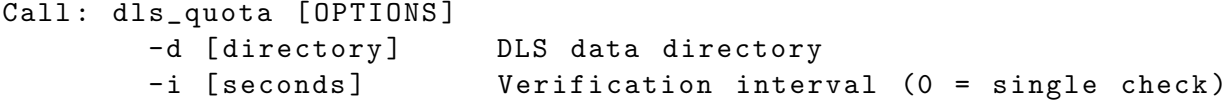

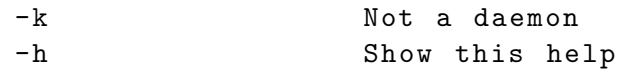

# <span id="page-54-0"></span>Index

\$DLS DIR, [2,](#page-7-2) [40](#page-45-1) \$DLS EXPORT, [32](#page-37-1) \$DLS EXPORT FMT, [32](#page-37-1) architecture, [3](#page-8-4)  $C++$ , [39](#page-44-4) channel data type, [1](#page-6-3) data types, [41](#page-46-2) definition, [1](#page-6-3) sampling frequency, [1](#page-6-3) unit, [1](#page-6-3) channel specification, [1](#page-6-3) chunk, [7,](#page-12-1) [10,](#page-15-2) [16](#page-21-2) Definition, [6](#page-11-1) clean-up process, [10,](#page-15-2) [11](#page-16-1) Compression, [35](#page-40-2) data generic, [6](#page-11-1) data block, [6](#page-11-1) data source Definition, [1](#page-6-3) DLS, [1](#page-6-3) dls (Tool) Command line parameters, [46](#page-51-4) dls (tool), [2](#page-7-2) DLS data directory, [2,](#page-7-2) [3,](#page-8-4) [13](#page-18-2) DLS Manager, [2,](#page-7-2) [21,](#page-26-3) [39](#page-44-4) Command line parameters, [45](#page-50-5) DLS View, [2,](#page-7-2) [39](#page-44-4) Command line parameters, [46](#page-51-4) DLS View viewer program, [29](#page-34-4) dls quota, [10](#page-15-2) Command line parameters, [47](#page-52-1) dls status, [2](#page-7-2)

Command line parameters, [45](#page-50-5) dlsd, [3](#page-8-4) acquisition process, [5](#page-10-3) Command line parameters, [45](#page-50-5) parent process, [3](#page-8-4) endianness, [7](#page-12-1) FLTK, [39](#page-44-4) Init Script, [2](#page-7-2) Init-Script Command line parameters, [45](#page-50-5) Installation, [39](#page-44-4) Linux, [39](#page-44-4) MDCT, [36](#page-41-3) measurement job, [2–](#page-7-2)[5,](#page-10-3) [21,](#page-26-3) [22](#page-27-3) definition, [1](#page-6-3) messages, [10](#page-15-2) meta data, [6](#page-11-1) meta mask, [7](#page-12-1) meta reduction ratio, [6](#page-11-1) meta types, [6](#page-11-1) PID files, [3,](#page-8-4) [14,](#page-19-2) [15,](#page-20-1) [43](#page-48-1) quantisation, [38](#page-43-4) quota, [9](#page-14-1) signal processing, [5,](#page-10-3) [11](#page-16-1) Spooling, [4](#page-9-1) sysconfig file, [2](#page-7-2) syslogd, [5,](#page-10-3) [11,](#page-16-1) [39](#page-44-4) tools, [2](#page-7-2) XML, [7](#page-12-1) ZLib, [35](#page-40-2)

# List of Figures

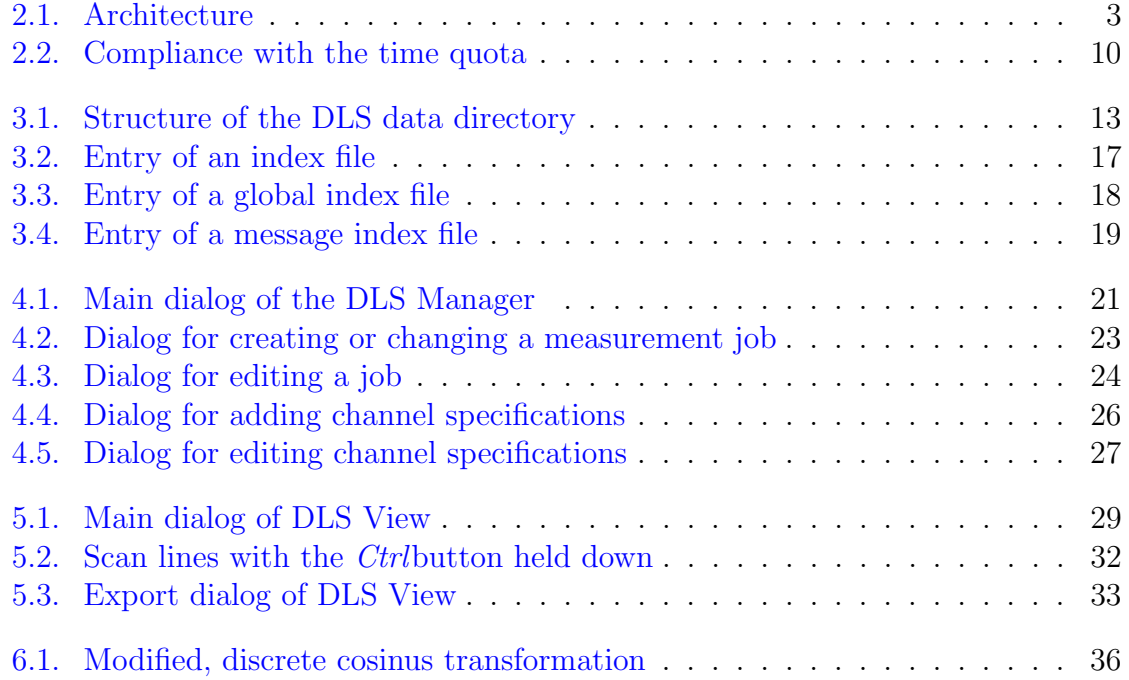

# List of Tables

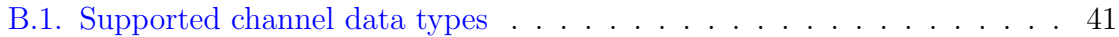